DB2 Universal Database

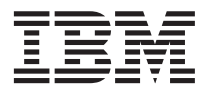

# Замечания по выпуску

*Версия 8*

DB2 Universal Database

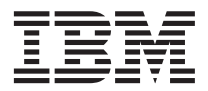

# Замечания по выпуску

*Версия 8*

# **Содержание**

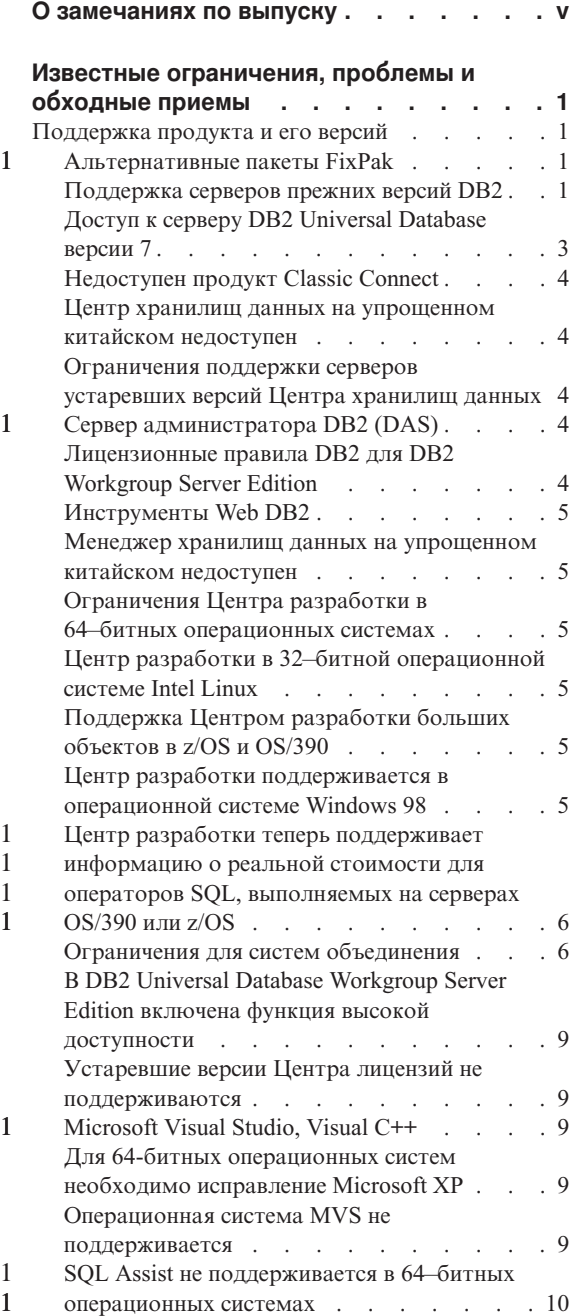

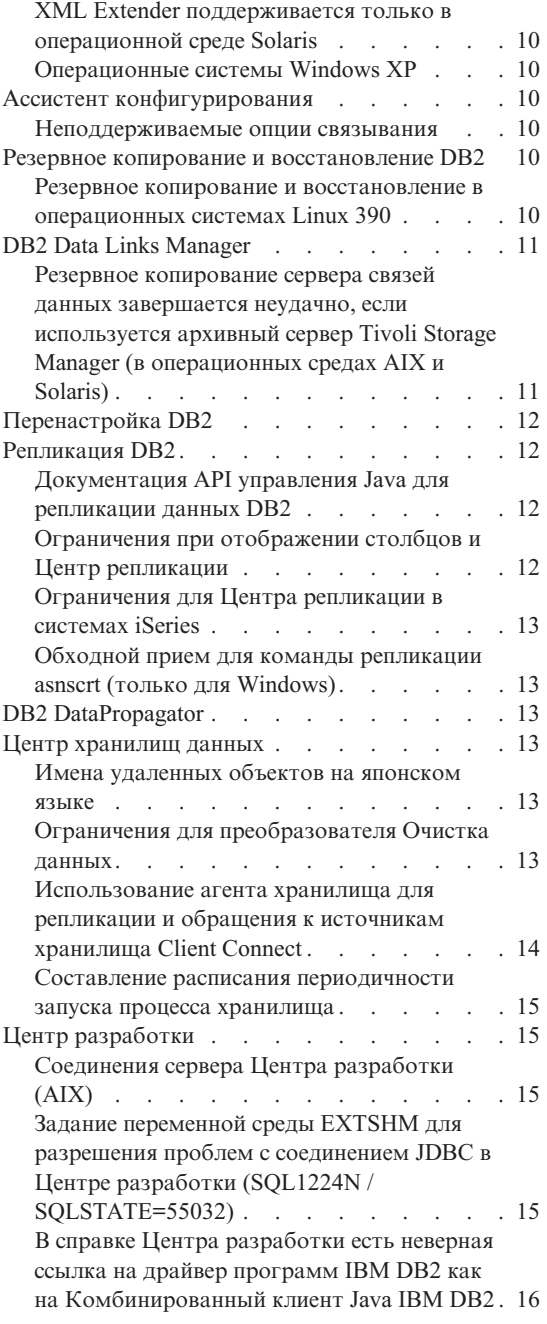

1

1 1  $\overline{1}$ 

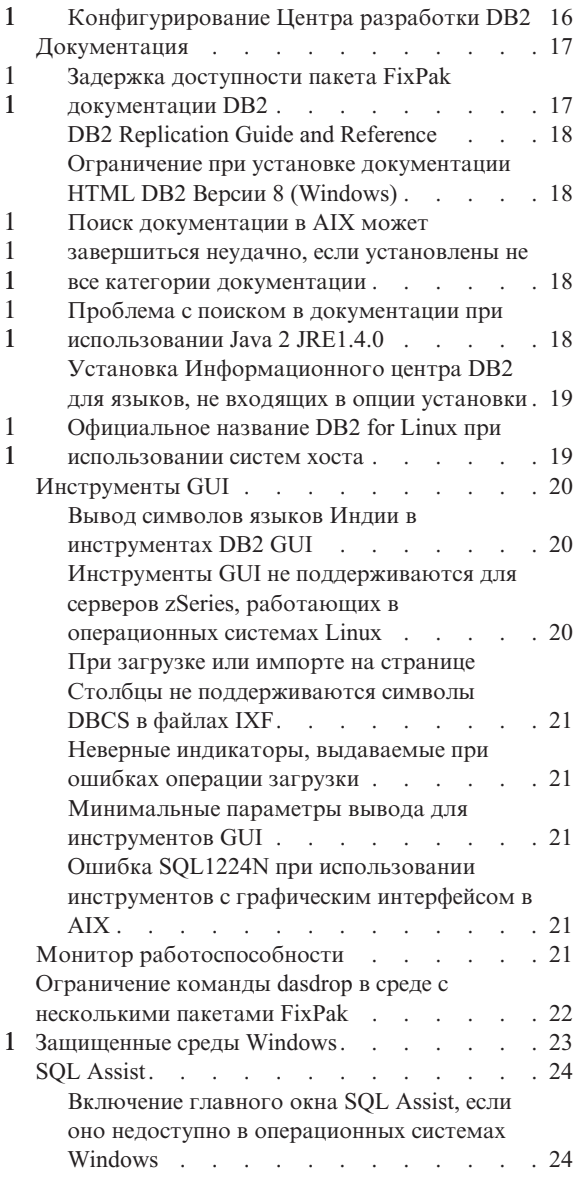

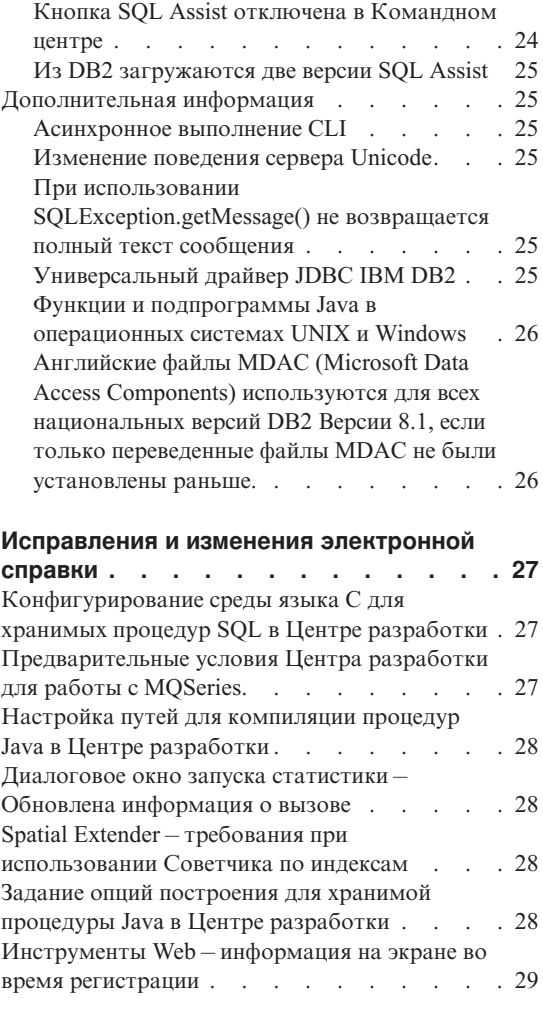

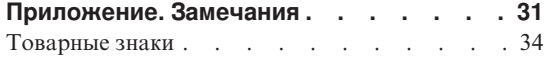

## <span id="page-6-0"></span>**О замечаниях по выпуску**

#### **Содержание:**

Замечания по выпуску содержат последнюю информацию по следующим продуктам DB2 Версии 8:

DB2® Universal Database Personal Edition DB2 Universal Database™ Workgroup Server Edition DB2 Universal Database Workgroup Server Unlimited Edition DB2 Universal Database Enterprise Server Edition DB2 Personal Developer's Edition DB2 Universal Developer's Edition Менеджер хранилищ DB2 DB2 Warehouse Manager Sourcing Agent for z/OS™ Менеджер связей данных DB2 DB2 Net Search Extender DB2 Spatial Extender DB2 Intelligent Miner<sup>™</sup> Scoring DB2 Intelligent Miner Modeling DB2 Intelligent Miner Visualization DB2 Connect™ Application Server Edition DB2 Connect Enterprise Edition DB2 Connect Personal Edition DB2 Connect Unlimited Edition

#### **Структура:**

Замечания по выпуску разделены на две части.

Первая часть содержит описания проблем, ограничений и обходных приемов, известных на момент публикации, которые относятся к последним версиям перечисленных выше продуктов. Прочтите эти замечания, чтобы узнать о проблемах, связанных с данной версией продуктов семейства DB2. Вторая часть содержит исправления и изменения к информации справки инструментов графического интерфейса продукта.

Наиболее свежая документация доступна при использовании Информационного центра DB2 через браузер после применения последнего пакета FixPak для документации. Пометки исправлений отмечают текст, добавленный или измененный с момента первого выпуска информации в формате PDF для Версии 8.1. Вертикальная черта (|) отмечает информацию, которая была добавлена с момента первого выпуска Версии 8.1. Цифровые индикаторы, например, 1 или 2, указывают, что информация была добавлена в пакете FixPak с соответствующим номером.

На момент выпуска этих замечаний было исправлено справочное руководство *Data Links Manager Administration Guide and Reference* (номер книги SC27-1221-01) в формате PDF; оно доступно на сайте поддержки DB2.

#### **Несколько пакетов FixPak для Enterprise Server Edition (ESE) в системах на основе UNIX:**

DB2 Enterprise Server Edition (ESE) Версии 8 в операционных системах на основе UNIX теперь поддерживает использование в одной системе разных уровней FixPak при помощи альтернативных пакетов FixPak.

До DB2 Версии 8 пакеты FixPak можно было использовать только как обновления установленного пакета или набора файлов. Это означало, что при установке пакета FixPak прежние файлы заменялись исправленными версиями этих файлов из пакета FixPak. Теперь в системе могут быть одновременно установлены DB2 ESE Версии 8.1 исходного уровня выпуска и DB2 ESE Версии 8.1 уровня FixPak 1. Это достигается за счет того, что для ESE в системах на основе UNIX теперь предлагается два пакета FixPak. Первый пакет - это *обычный пакет FixPak*, который устанавливается поверх существующей установки в каталог /usr/opt/db2 08 01 или /opt/IBM/db2/V8.1. Второй - это *альтернативный пакет FixPak*, который устанавливает полную новую копию DB2 с примененным пакетом Fixpak в иное место по отношению к существующей установке. Альтернативные пакеты FixPak предназначены для тестирования FixPak вне производственных систем, а не для установки непосредственно на производственные системы.

#### **Примечания:**

1 1 1

1 1

1 1 1

1 1 1

- 1. В этой документации всегда указывается путь установки по умолчанию, даже если есть возможность установить продукт в другое место.
- 2. Вам *не* требуется устанавливать несколько пакетов FixPak, если вы не считаете, что это необходимо в вашей среде.
- 3. В настоящее время не планируется поддерживать применение полных пакетов FixPak поверх альтернативного пакета. Тем самым альтернативный пакет FixPak предназначен для использования на тестовых системах, моделирующих вашу производственную среду, но не на самой основной производственной системе.

Дальнейшую информацию о загрузке альтернативных пакетов FixPak смотрите на сайте поддержки IBM по адресу [http://www.ibm.com/software/data/db2/udb/winos2unix/support.](http://www.ibm.com/software/data/db2/udb/winos2unix/support)

#### **Дополнительные источники:**

Документация по DB2 Life Sciences Data Connect product доступна для скачивания с сайта программного обеспечения IBM: [http://www.ibm.com/software/data/db2/lifesciencesdataconnect/library.html.](http://www.ibm.com/software/data/db2/lifesciencesdataconnect/library.html) Для получения последней информации о семействе продуктов DB2, оформите бесплатную подписку на журнал *DB2 Magazine*. Электронная версия журнала доступна по адресу [http://www.db2mag.com;](http://www.db2mag.com) там также приводятся инструкции по подписке.

# <span id="page-10-0"></span>Известные ограничения, проблемы и обходные приемы

Здесь приведены известные на данный момент ограничения, ошибки и обходные приемы для  $DB2^{\circledR}$  Universal Database Версии 8.1 FixPak 1. Информация этого раздела применима только к DB2 Universal Database Версии 8.1 FixPak 1 и ее продуктам поддержки. Все приведенные ограничения могут быть применимы или не применимы к другим выпускам данного продукта.

## Поддержка продукта и его версий

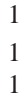

 $\mathbf{1}$ 

#### Альтернативные пакеты FixPak

В настоящее время не планируется поддерживать применение полных пакетов FixPak поверх альтернативного пакета. Это значит, что альтернативные пакеты FixPak предназначены для использования только в тестовых системах.

#### Поддержка серверов прежних версий DB2

Если вы перенастраиваете ваши клиентские системы DB2 в Версию 8 до перенастройки в версию 8 всех ваших серверов 8, следует учесть некоторые ограничения.

Чтобы клиенты версии 8 могли работать с серверами версии 7, на сервере версии 7 необходимо сконфигурировать и включить использование сервера прикладных программ DRDA<sup>®</sup>. Как это сделать, описано в книге Дополнение по установке и настройке версии 7. С клиента DB2 Версии 8 нельзя обращаться к серверу DB2 Соппес $t^m$  Версии 7.

При обращении с клиентов версии 8 к серверам версии 7 не поддерживаются:

- Следующие типы данных:
	- Типы данных больших объектов
	- Пользовательские особые типы
	- Типы данных DATALINK

Тип данных DATALINK обеспечивает управление внешними данными, размещенными не в реляционном хранилище. Данные типа DATALINK содержат ссылки на файлы, которые физически располагаются в файловых системах, внешних по отношению к DB2 Universal Database.

- Следующие возможности защиты:
	- Тип аутентификации SERVER ENCRYPT

SERVER ENCRYPT - это метод шифрования паролей. Зашифрованный пароль вместе с ID пользователя применяется для аутентификации пользователя.

– Изменение паролей

Вы не сможете изменять пароли на серверах версии 7 с клиентов версии 8.

- Следующие виды соединений и протоколы связи:
	- Требования экземпляров, где требуется подключение (ATTACH) вместо соединения (CONNECT)

Клиенты версии 8 не могут выполнять операцию ATTACH при работе с сервером версии 7.

- Сетевые протоколы, кроме TCP/IP. (SNA, NetBIOS, IPX/SPX и другие)
- Следующие задачи и функции прикладных программ:
	- Оператор DESCRIBE INPUT для всех прикладных программ, кроме ODBC/JDBC

Для поддержки клиентов версии 8, применяющих прикладные программы ODBC/JDBC и работающих с серверами версии 7, на этих серверах версии 7 для поддержки оператора DESCRIBE INPUT необходимо применить исправление. Это исправление устанавливается с APAR IY30655. Информацию о получении APAR IY30655 можно найти в любом наборе документации DB2 (PDF или HTML) в разделе "Как связаться с IBM®".

Оператор DESCRIBE INPUT улучшает производительность и упрощает использование, позволяя реквестеру программ получать описание маркеров входных параметров в подготовленном операторе. Для оператора CALL к ним относятся маркеры параметров, связанные с параметрами IN и INOUT для хранимой процедуры.

– Двухфазное принятие

Сервер версии 7 нельзя использовать как базу данных менеджера транзакций, если используются согласованные транзакции, в которых участвуют клиенты версии 8, кроме того, сервер версии 7 не может участвовать в согласованной транзакции, где базой данных менеджера транзакций может быть сервер версии 8.

– XA-совместимые менеджеры транзакций

Прикладная программа, применяющая клиент версии 8, не должна использовать сервер версии 7 как ресурс XA. К ним относятся WebSphere, Microsoft<sup>®</sup> COM+/MTS, BEA WebLogic и другие программы, соответствующие соглашению об управлении транзакциями.

- Мониторинг
- Утилиты, запускаемые клиентом на сервере
- Операторы SQL размером больше 32 Кбайт

Подобные ограничения действуют и для инструментов версии 8, работающих с серверами версии 7.

Следующие инструменты с графическим интерфейсом, продукты и Центры версии 8 поддерживают только серверы версии 8:

- Центр управления
- Центр разработки
- Центр работоспособности (включая и версию этого центра для Web)
- Менеджер неоднозначных транзакций
- Центр каталогов данных (включая и версию этого центра для Web)
- Журнал

<span id="page-12-0"></span>1

- Центр лицензий
- Центр управления сателлитами
- Модуль Spatial Extender
- Центр заданий
- Параметры инструментов

Следующие инструменты версии 8 поддерживают серверы версии 7 (с некоторыми ограничениями):

• Командный центр (включая и версию этого центра для Web)

Командный центр не поддерживает сохранение, импорт сценариев и включение сценариев в расписание.

- Центр хранилищ данных
- Центр репликации
- Функцию импорта/экспорта файла конфигурации Ассистента конфигурирования
- SQL Assist
- Наглядное объяснение

В общем случае все инструменты версии 8, которые запускаются только из дерева объектов Центра управления, а также все панели с подробными сведениями, связанные с этими инструментами, недоступны при работе с серверами версии 7 и ниже. При работе с такими серверами рекомендуется использовать инструменты версии 7.

#### **Доступ к серверу DB2 Universal Database версии 7**

Для доступа к серверу DB2 Universal Database™ Версии 7 в операционной системе Linux, UNIX или Windows® с клиента версии 8 на сервере должен быть установлен пакет FixPak 8 или новее и выполнена команда **db2updv7**. Инструкции по установке пакетов FixPak Версии 7 смотрите в файле readme и в замечаниях по выпуску FixPak Версии 7.

С клиента DB2 Версии 8 нельзя обращаться к серверу DB2 Connect Версии 7.

## <span id="page-13-0"></span>**Недоступен продукт Classic Connect**

Продукт Classic Connect *недоступен*. Хотя в документации Центра хранилищ данных или где-либо еще можно найти ссылки на продукт Classic Connect, эти ссылки следует игнорировать, поскольку они более не приемлемы.

#### **Центр хранилищ данных на упрощенном китайском недоступен**

Центр хранилищ данных на упрощенном китайском недоступен.

## **Ограничения поддержки серверов устаревших версий Центра хранилищ данных**

Для поддержки серверов устаревших версий Центра хранилищ данных DB2 Enterprise Server Edition Версии 8 действуют следующие ограничения:

#### **Поддержка больших объектов**

- При использовании управляющей базы данных хранилища на сервере до DB2 Enterprise Server Edition Версии 8 вы не сможете работать с большими объектами. Управляющую базу данных хранилища необходимо обновить до правильного уровня или же переместить ее в систему, где установлен сервер хранилища DB2 Enterprise Server Edition Версии 8, и использовать ее локально из этой системы.
- Если планируется перемещать большие объекты между Центром хранилищ данных и DB2, необходимо обновить DB2 Enterprise Server Edition до Версии 8.

#### **Поддержка SNA**

Если вы используете SNA для соединения с источниками и потребителями хранилищ, вам надо изменить конфигурацию на TCP/IP поверх SNA или же использовать агент хранилища Windows NT<sup>®</sup>.

#### **Поддержка утилит экспорта и загрузки (EXPORT и LOAD)**

При обновлении агента хранилища нужно также обновить базы данных источника и назначения или заменить утилиты EXPORT и LOAD в процессах хранилища шагами SQL Select и Insert. В шагах SQL Select и Insert используется команда DELETE\*, за которой следуют команды SELECT и INSERT. Шаги SQL Select и Insert требуют, чтобы база данных регистрировала все транзакции. Вследствие этого производительность шагов SQL Select и Insert ниже, чем производительность утилит EXPORT и LOAD.

## **Сервер администратора DB2 (DAS)**

В AIX® 5L, HP-UX и операционной среде Solaris, если база данных каталога инструментов создана в 64-битном экземпляре, перенастройка сервера администратора (dasmigr) и предыдущие версии Центра сценариев и Журнала не поддерживаются.

## **Лицензионные правила DB2 для DB2 Workgroup Server Edition**

Хотя в книге *DB2 Quick Beginnings for Servers* и в электронной справке по Центру лицензий утверждается обратное, политика лицензий для пользователей

Интернета *не* поддерживается для DB2 Universal Database Workgroup Server Edition. Если вам нужна лицензия для пользователей Интернета, надо приобрести DB2 Universal Database Unlimited Workgroup Server Edition.

### <span id="page-14-0"></span>**Инструменты Web DB2**

Для следующих языков серверы прикладных программ, поддерживаемые инструментами Web DB2, должны быть совместимыми со спецификациями Servlet  $2.3$ 

- Японский
- Корейский
- Упрощенный китайский
- Традиционный китайский
- Русский
- Польский

### **Менеджер хранилищ данных на упрощенном китайском недоступен**

Менеджер хранилищ DB2 недоступен на упрощенном китайском языке. Следовательно, в этой среде недоступны и зависящие от него компоненты DB2:

- Центр каталогов данных, зависящий от мастера по управлению каталогом данных Менеджера хранилищ DB2.
- v Соединитель менеджера хранилищ DB2 для Web и соединитель менеджера хранилищ DB2 для SAP, зависящие от установки менеджера хранилищ DB2.

## **Ограничения Центра разработки в 64–битных операционных системах**

Центр разработки, установленный в 64–битных операционных системах, не работает. Кроме того, в 64–битной операционной системе нельзя соединяться с подпрограммами или внедрять их.

## **Центр разработки в 32–битной операционной системе Intel Linux**

Центр разработки нельзя использовать для отладки хранимых процедур Java™, запускаемых в 32–битной операционной системе Intel Linux.

## **Поддержка Центром разработки больших объектов в z/OS и OS/390**

Центр разработки не поддерживает типы данных больших объектов DB2 Версии 6 для операционных систем  $z/OS^{m}$  и  $OS/390^{\circledR}$ . Однако Центр разработки поддерживает в этих системах большие объекты для DB2 Версии 7 с примененным APAR PQ46957.

## **Центр разработки поддерживается в операционной системе Windows 98**

Центр разработки поддерживается в операционной системе Windows 98.

## Центр разработки теперь поддерживает информацию о реальной стоимости для операторов SQL, выполняемых на серверах OS/390 или  $z/OS$

Центр разработки теперь поддерживает информацию о реальной стоимости для операторов SQL, выполняемых на серверах DB2 Версии 6 и 7 для OS/390 и z/OS. Выводится следующая информация о реальной стоимости:

• Процессорное время

<span id="page-15-0"></span> $\mathbf{1}$  $\mathbf{1}$ 

 $\mathbf{1}$  $\mathbf{1}$ 

 $\mathbf{1}$  $\mathbf{1}$ 

 $\mathbf{1}$  $\mathbf{1}$ 

 $\mathbf{1}$ 

1  $\mathbf{1}$ 

 $\mathbf{1}$ 

 $\mathbf{1}$ 

1

1  $\mathbf{1}$ 

 $\mathbf{1}$ 

1  $\mathbf{1}$ 

1

 $\mathbf{1}$ 

 $\mathbf{1}$ 

 $\mathbf{1}$ 

 $\mathbf{1}$ 

- Процессорное время во внешнем формате
- Процессорное время как целое в сотых долях секунды
- Время ожидания блокировок во внешнем формате
- Число полученных страниц (как целое)
- Число операций чтения при вводе-выводе (как целое)
- Число операций записи при вводе-выводе (как целое)

Эта возможность позволяет просматривать несколько наборов результатов оценки стоимости одного оператора SQL при различных значениях переменных хоста.

Информация о реальной стоимости доступна в Центре разработки из мастера по созданию хранимых процедур SQL и мастера по созданию хранимых процедур Java в окне Оператор SQL для соединений OS/390 и z/OS. Для использования этой возможности нажмите кнопку Реальная стоимость в окне соединения OS/390 и z/OS в любом их этих мастеров. Для использования оценки реальной стоимости на вашем сервере DB2 OS/390 должна быть установлена программа монитора хранимых процедур (DSNWSPM).

## Ограничения для систем объединения

#### Перенастройка систем объединения из DB2 Версии 7 для UNIX и Windows и DataJoiner:

ІВМ в настоящее время реструктуризирует и расширяет предлагаемые решения, ориентируясь в основном на информационную интеграцию. Разработка таких решений включает создание новых функций, заменяющих и расширяющих функции объединения, ранее присутствовавшие в DB2 Relational Connect и DB2 Life Sciences Data Connect. Подробное объявление будет сделано позже.

- Заказчики, использующие DataJoiner<sup>®</sup> Версии 2.1.1, не смогут перейти на DB2 Universal Database Версии 8.1, пока не станут доступными эти новые функции.
- Заказчики, использующие DB2 Universal Database Версии 7 только для обращения к семейству продуктов DB2 и к Informix®, могут обновить Версию 7 до Версии 8.1. Если DB2 Universal Database Версии 7 используется для обращения к любым другим источникам данных, обновление рекомендуется выполнить, когда станут доступны функции информационной интеграции. Если вы все же решили обновить DB2 Universal Database до Версии 8.1, можно

будет обращаться только к источникам данных семейства продуктов DB2 и Informix. Оболочки для любых других источников данных не будут работать. Смотрите список неподдерживаемых источников данных.

Самая последняя информация о перенастройке системы объединения версии 7 в DB2 Версии 8.1 для UNIX® и Windows доступна на сайте DB2 Relational Connect по адресу: http://www.ibm.com/software/data/db2/relconnect/

#### Пользователям баз данных объединения DB2 Версии 7.2 для UNIX и Windows:

Для успешного создания псевдонимов таблиц и производных таблиц DB2 Версии 8 (для UNIX и Windows) нужно применить Fixpak 8 DB2 Версии 7.2 для UNIX и Windows для базы данных объединения DB2 Версии 7.2 для UNIX и Windows. Если не применить Fixpak 8 для базы данных объединения DB2 Версии 7.2 для UNIX и Windows, при обращении к псевдонимам будет происходить оцибка.

#### Поддержка LONG VARCHAR и LONG VARGRAPHIC:

В документации объединении указано, что типы данных LONG VARCHAR и LONG VARGRAPHIC, используемые семейством продуктов DB2, не поддерживаются. Это не совсем так. Можно создать псевдонимы для объектов источников данных DB2 для UNIX и Windows, содержащих столбцы типов данных LONG VARCHAR и LONG VARGRAPHIC. Эти удаленные столбцы будут отображаться на типы данных больших объектов DB2 для UNIX и Windows. Для других продуктов семейства DB2 можно создать производную таблицу, в которой эти типы данных будут пропущены или преобразованы, а затем создать для нее псевдоним.

#### Указатели WITH HOLD:

Для указателя, определенного на псевдониме или в сквозном сеансе, можно использовать семантику WITH HOLD. Однако если источники данных не поддерживают семантику WITH HOLD, при попытке использовать ее (с СОММІТ) вы получите ошибку.

#### Неподдерживаемые источники данных:

В версии 8.1 не поддерживаются следующие источники данных:

- Microsoft SOL Server
- $\cdot$  ODBC

1

1

1 1

- Oracle
- Sybase
- $\cdot$  BLAST
- Documentum
- Microsoft Excel
- файлы с табличной структурой
- файлы с тегами XML

Хотя эти источники данных и описаны в документации систем объединения, пока они не поддерживаются.

#### **Поддержка DB2 Server for VM and VSE:**

В этом пакете Fixpak добавлена поддержка DB2 Server for VM and VSE.

#### **Неподдерживаемые продукты:**

В версии 8.1 не поддерживаются следующие продукты:

- DB2 Relational Connect
- DB2 Life Sciences Data Connect

Хотя эти продукты и описаны в документации систем объединения, пока они не поддерживаются.

#### **Неподдерживаемые операционные системы:**

Системы объединения не поддерживаются в операционной системе Windows ME.

#### **Настройка сервера объединения для обращения к источникам данных:**

При минимальной установке не устанавливается необходимый доступ к источникам данных семейства DB2 и Informix. Для возможности обращения к источникам данных семейства DB2 нужно выбрать обычную или пользовательскую установку. Только при пользовательской установке можно установить доступ и к источникам данных семейства DB2, и к источникам данных Informix.

#### **64-битные серверы объединения:**

64-битные серверы объединения в версии 8.1 не поддерживаются.

#### **Внесение источников данных семейства DB2 в каталог базы данных системы объединения:**

Если имя удаленной базы данных длиннее 8 символов, необходимо создать запись каталога DCS.

Вот пример внесения в каталог DCS записи для базы данных при помощи команды CATALOG DCS DATABASE:

1

<span id="page-18-0"></span>где:

#### SALES400

Имя удаленной базы данных, которое вы ввели в команде CATALOG **DATABASE.** 

#### **AS SALES DB2DB400**

Имя каталогизируемой базы данных хоста назначения.

## В DB2 Universal Database Workgroup Server Edition включена функция высокой доступности

Хотя это и не упоминается в теме DB2 Workgroup Server Edition, функция доступности для продукта DB2 Universal Database Enterprise Server Edition, которая описана в теме DB2 Enterprise Server Edition, включена в продукт DB2 Universal Database Workgroup Server Edition.

#### Устаревшие версии Центра лицензий не поддерживаются

Если Центр лицензий Версии 7 пытается установить соединение с сервером Версии 8, он получает сообщение об ошибке "SQL1650 - Функция не поддерживается", указывающее, что соединение не поддерживается.

## Microsoft Visual Studio, Visual C++

1  $\mathbf{1}$ 

 $\mathbf{1}$  $\mathbf{1}$ 

1  $\mathbf{1}$ 

1

1 1

1

В электронной справке Центра разработки DB2 описан возможный обходной прием в случае ошибки Build not successful: -1 (Построение завершилось неудачно). Несмотря на это, использование Microsoft Visual Studio, Visual C++, Версии 5.0, не поддерживается для разработки хранимых процедур SQL. Однако поддерживается Microsoft Visual Studio, Visual C++, Версии 6.0. Дополнительная информация о конфигурации приведена в руководстве IBM DB2 UDB Application Development Guide: Building and Running Applications. Дополнительная информация о конфигурации приведена в теме Setting Up the Application Development Environment

## Для 64-битных операционных систем необходимо исправление **Microsoft XP**

При использовании операционной системы Microsoft XP (2600), сконфигурированной для использования с семейством продуктов DB2 протокола NETBIOS, нужно получить от Microsoft последнее исправление. Свяжитесь с Microsoft, указав номер в базе Knowledge Base Q317437.

#### Операционная система MVS не поддерживается

Несмотря на упоминание в документации, операционная система MVS™ больше не поддерживается в DB2 Universal Database.

## <span id="page-19-0"></span>**SQL Assist не поддерживается в 64–битных операционных системах**

SQL Assist не работает в 64–битных операционных системах, несмотря на то, что некоторые центры DB2, которые запускают SQL Assist, поддерживают 64–битную архитектуру.

## **XML Extender поддерживается только в операционной среде Solaris**

Модуль XML Extender сейчас поддерживается только в версии 8 и версии 9 операционной среды Solaris. Модуль XML Extender будет также поддерживаться для Windows .NET Server 2003 в следующем выпуске.

## **Операционные системы Windows XP**

Операционные системы Windows XP Professional Edition и Windows XP Home Edition поддерживают только продукты Personal Edition.

#### **Ассистент конфигурирования**

#### **Неподдерживаемые опции связывания**

Ассистент конфигурирования не поддерживает следующие опции связывания:

- v CALL RESOLUTION
- CLIPKG
- CNULREOD
- DBPROTOCOL
- $\cdot$  ENCODING
- MESSAGES
- v OPTHINT
- OS400NAMING
- v GENERIC
- IMMEDIATE
- KEEP DYNAMIC
- $\cdot$  PATH
- SORTSEQ
- TRANSFORM\_GROUP
- VALIDATE
- VARS

## **Резервное копирование и восстановление DB2**

### **Резервное копирование и восстановление в операционных системах Linux 390**

Резервное копирование и восстановление при помощи ленточных устройств может не работать, если используется операционная система Linux 390.

## <span id="page-20-0"></span>**DB2 Data Links Manager**

## **Резервное копирование сервера связей данных завершается неудачно, если используется архивный сервер Tivoli Storage Manager (в операционных средах AIX и Solaris)**

**Ошибка:** Неудачное резервное копирование данных сервера связей данных, инициированное менеджером файлов связей данных (DLFM), на архивный сервер Tivoli® Storage Manager во время установки Версии 8.1 Менеджера связей данных DB2 или его перенастройки в эту версию. На экране или в отчете о состоянии установки выводятся следующие наборы сообщений об ошибках:

DLFM129I: Automatic backup of DLFM\_DB database has been triggered. Please wait for the backup to complete. (Запущено автоматическое резервное копирование базы данных DLFM\_DB. Дождитесь завершения резервного копирования.) DLFM901E: A system error occurred. Return code = "-2062". The current command cannot be processed. Refer to the db2diag.log file for additional information. (Системная ошибка. Код возврата = "-2062". Текущую команду нельзя обработать. Дополнительную информацию смотрите в файле db2diag.log.) — или $-$ DLFM811E: The current DLFM database could not be backed up.

```
SQL code = "-2062", Return code = "-2062"
(Не удается выполнить резервное копирование текущей базы данных DLFM.
Код SQL = "-2062", код возврата = "-2062")
DLFM901E: A system error occurred. Return code = "-2062".
            The current command cannot be processed.
            Refer to the db2diag.log file for additional information.
(Системная ошибка. Код возврата = "-2062". Текущую команду нельзя обработать.
Дополнительную информацию смотрите в файле db2diag.log.)
```
**Причина:** Ошибка программы менеджера связей данных DB2 при задании переменных, требуемых для использования Tivoli Storage Manager в качестве архивного сервера (сервера резервного копирования) для компьютера сервера связей данных.

**Совет:** Если в качестве архивного сервера предполагается использовать Tivoli Storage Manager, а менеджер связей данных DB2 еще не установлен или не перенастроен в Версию 8.1, эту ошибку можно предотвратить. Во-первых, не используйте опцию ″Tivoli Storage Manager″ из программы установки. Во-вторых, сконфигурируйте профиль администратора менеджера связей данных вручную, включив в него переменные Tivoli Storage Manager, как описано в шаге 2) ниже. Выполнив эти две задачи, можете переходить к установке или перенастройке.

**Обходной прием:** Выполните следующие задачи в приведенном порядке.

- <span id="page-21-0"></span>1. Выполните резервное копирование базы данных DLFM при помощи команды: db2 backup <база данных d1fm><путь>.
	- <база данных d1 fm> имя базы данных DLFM. По умолчанию эта база ланных называется DLFM DB.
	- <путь> выбранный вами путь каталога резервного копирования.
- 2. Сконфигурируйте профиль администратора менеджера связей данных вручную, включив в него соответствующие переменные Tivoli Storage Мападег. Процедура ручного конфигурирования и необходимые переменные описаны в следующих темах документации:
	- Использование Tivoli Storage Manager в качестве архивного сервера (AIX)
	- Использование Tivoli Storage Manager в качестве архивного сервера (операционная среда Solaris)

Эти темы можно найти в электронном виде в Информационном центре DB2 или в главе "System Management Options" (Опции управления системой) книги DB2 Data Links Manager Administration Guide and Reference.

- Этот шаг выполняется при новой установке менеджера связей данных DB2 Версии 8.1.
- При перенастройке менеджера связей данных DB2 в Версию 8.1 перезапустите утилиту перенастройки db2dlmmg.

#### 1 Перенастройка DB2  $\mathbf{1}$ Если вы хотите перенастроить экземпляр DataJoiner, DB2 для UNIX или DB2 для  $\mathbf{1}$ Windows, где применяются программы Capture или Apply для репликации DB2  $\mathbf{1}$ replication, перед перенастройкой необходимо подготовить к перенастройке 1 среду репликации. Подробные инструкции по подготовке включены в документацию по перенастройке DB2 DataPropagator™ Версии 8. Документацию  $\mathbf{1}$  $\mathbf{1}$ по перенастройке DB2 DataPropagator Версии 8 можно найти по адресу  $\mathbf{1}$ http://www.ibm.com/software/data/dpropr/library.html.

## **Репликация DB2**

#### Документация API управления Java для репликации данных DB2

При разработке программ с использованием функций управления, доступных в DB2 DataPropagator, можно получить документацию для соответствующих API управления Java, обратившись в службу поддержки IBM.

## Ограничения при отображении столбцов и Центр репликации

Выражение в таблице источника нельзя отобразить в столбец ключей в таблице назначения, если в столбце TARGET KEY CHG таблицы IBMSNAP SUBS MEMBR для данной таблицы назначения стоит "Y". Это означает, что при использовании Центра репликации для создания элемента набора определений Apply не следует выбирать опцию Позволить программе

<span id="page-22-0"></span>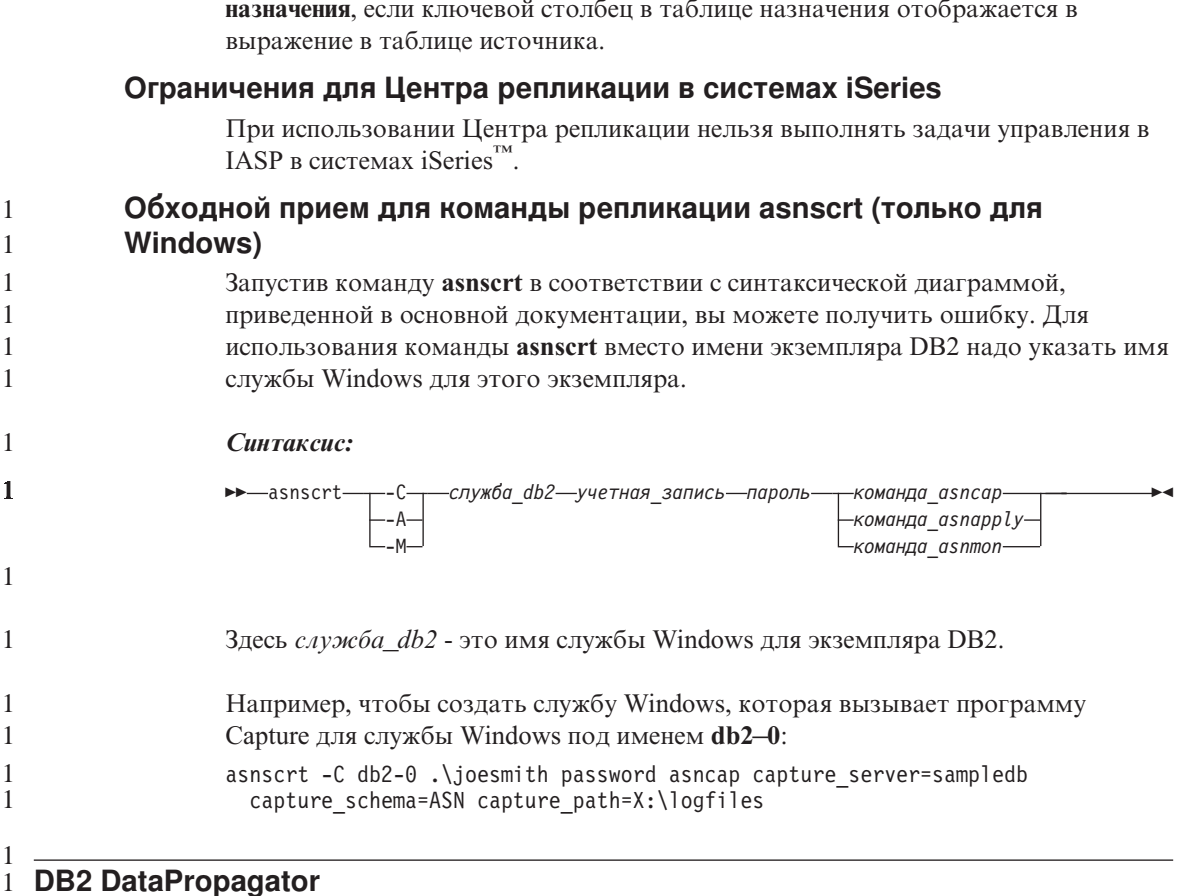

Apply записывать значения из образа перед изменением ключевых столбцов

## Центр хранилищ данных

## Имена удаленных объектов на японском языке

В имена схем, таблиц и столбцов удаленных источников на японском языке не могут входить некоторые символы. Отличия в отображении кодировки Unicode могут привести к возникновению пустых имен. Дополнительную информацию смотрите по адресу http://www.ingrid.org/java/i18n/encoding/ja-conv.html.

## Ограничения для преобразователя Очистка данных

#### Ограничения связывания:

С новым шагом Очистка данных нельзя связать никакие ресурсы данных ОS/390, например таблицы или производные таблицы. Однако ресурсы данных OS/390 все же можно связать с шагом Очистка данных нерекомендуемых программ.

#### <span id="page-23-0"></span>**Ограничения для параметров:**

Для параметра поиска и замены: Если новая таблица правил преобразователя Очистка данных содержит различные типы данных в столбцах Поиск и Замена, перед переводом преобразователя в тестовый режим нужно изменить тип данных столбца назначения на странице свойств таблицы назначения и на странице Отображение столбцов.

Для параметра дискретизации: Если новая таблица правил Очистка данных содержит различные типы данных в столбцах Границы и Замена, перед переводом преобразователя в тестовый режим нужно изменить тип данных столбца назначения на странице свойств таблицы назначения и на странице Отображение столбцов.

#### **Ограничения для платформы iSeries:**

На платформе iSeries новый преобразователь очистка данных не выполняет обработку ошибок. Тип совпадений Все соответствия можно генерировать только на платформе iSeries.

## **Использование агента хранилища для репликации и обращения к источникам хранилища Client Connect**

#### **Использование агента хранилища для репликации**

Если управляющая база данных хранилища является удаленной для системы клиента, в системе клиента и в системе агента хранилища ее надо каталогизировать с одним и тем же именем, ID пользователя и паролем. После каталогизации источника в обеих системах проверьте возможность соединения с управляющей базой данных. Если с управляющей базой данных не удается установить соединение, проверьте, что для переменной среды DB2COMM удаленной системы задано значение TCP/IP, и что номер порта совпадает с номером порта узла, внесенного в каталог системы клиента.

Чтобы проверить номер порта в удаленной системе, введите в командной строке DB2 команду:

get dbm cfg | grep SVCENAME

Номер порта системы клиента задается при каталогизации узла.

#### **Обращение к источникам данных хранилища Client Connect при помощи агента хранилища**

При обращении к источнику хранилища, определенного при помощи Client Connect с агентом хранилища, в системе клиента и в системе агента хранилища источник должен быть каталогизирован с одним и тем же именем, ID пользователя и паролем. Если используется версия ODBC агента хранилища, на узле агента хранилища и на узле клиента нужно также каталогизировать источник как источник ОДВС. Иначе операции, в которых агент хранилища обращается к источнику хранилища, будут завершаться неудачно.

#### <span id="page-24-0"></span>Составление расписания периодичности запуска процесса хранилища

При составлении расписания запуска процесса хранилища через заданные интервалы времени нужно определить наибольшее время, которое занимает выполнение всех рабочих шагов в процессе, и в соответствии с ним спланировать интервалы. Если время процесса превысит интервал времени в расписании, все последующие запланированные вхождения этого процесса не будут выполнены и не будут перепланированы.

## Центр разработки

1

1 1

1  $\mathbf{1}$ 

 $\mathbf{1}$ 

 $\mathbf{1}$ 

1

 $\mathbf{1}$ 

1

 $\mathbf{1}$ 

1

1

1

1

1

1

1 1

1

1

1

1

1

 $\mathbf{1}$ 

## Соединения сервера Центра разработки (AIX)

Если используется Центр разработки, при попытке соединения с сервером АIX вы получите сообщение об ошибке, поскольку конфигурация по умолчанию не допускает параллельный доступ. Смотрите в справочнике по АРІ управления информацию о многопоточных программах с параллельным доступом.

## Задание переменной среды EXTSHM для разрешения проблем с соединением JDBC в Центре разработки (SQL1224N / SQLSTATE=55032)

Для Центра разработки требуется несколько соединений ЈОВС. Если переменная среды EXTSHM не сконфигурирована для поддержки нескольких соединений JDBC, могут возникать исключительные ситуации соединений с системами и ошибки при просмотре объектов. Например, вы можете получить сообщение:

```
COM.ibm.db2.jdbc.DB2Exception: [IBM] [драйвер CLI] SQL1224N
            Не удалось запустить агент базы данных для обслуживания
требования, или работа агента была прервана в результате закрытия системы или
команды FORCE.
            SOLSTATE=55032
```
поскольку число соединений ограничено числом сегментов совместно используемой разделяемой памяти, к которым можно подключить отдельный процесс. По умолчанию AIX не разрешает 32-битным программам подключать более 11 сегментов совместно используемой памяти на процесс, причем из этих сегментов для локальных соединений DB2 могут использоваться максимум 10.

Для решения этой проблемы для переменной среды EXTSHM можно задать значение ON, чтобы увеличить число сегментов разделяемой памяти, к которым может быть подключен один процесс. EXTSHM надо экспортировать как в оболочке, откуда запускается клиентская программа, так и в оболочке, откуда запускается db2start. Чтобы сконфигурировать переменную среды EXTSHM для поддержки нескольких соединений JDBC:

- 1. В клиентских сеансах перед запуском клиентской программы введите команду:
	- export EXTSHM=ON

2. Пере запуском сервера DB2 введите команды:

```
export EXTSHM=ON
db2set DB2ENVLIST=EXTSHM
db2set -all
```
3. Добавьте следующие строки в sql/db2profile:

EXTSHM=ON export EXTSHM

## В справке Центра разработки есть неверная ссылка на драйвер программ IBM DB2 как на Комбинированный клиент Java IBM DB2

В справке Центра разработки есть неверная ссылка на драйвер программ IBM DB2 как на Комбинированный клиент Java IBM DB2.

Драйвер IBM DB2 может использоваться для распределенного и локального кроссплатформенного доступа DB2. Он разработан для устранения зависимости от CLI (ODBC).

## Конфигурирование Центра разработки DB2

Чтобы использовать Центр разработки для разработки хранимых процедур Java на клиентах, работающих в операционных системах Linux или AIX или в операционной среде Solaris, надо вручную указать Центру разработки положение установленного JDK. Для этого создайте подкаталог jdk в каталоге "/sqllib/java и задайте ссылки на подкаталог, где установлен JDK. Ниже показано, как создать такие ссылки на JDK на клиенте Linux:

```
Замените ниже db2admin,
если владелец вашего экземпляра называется иначе.
```

```
# Задание каталога jdk
mkdir /home/db2admin/sqllib/java/jdk
chown bin /home/db2admin/sqllib/java/jdk
chgrp bin /home/db2admin/sqllib/java/jdk
```

```
# Задание ссылок для jdk
cd /home/db2admin/sqllib/java/jdk
ln -s /opt/IBMJava2-131/bin
ln -s /opt/IBMJava2-131/demo
ln -s /opt/IBMJava2-131/docs
ln -s /opt/IBMJava2-131/include
ln -s /opt/IBMJava2-131/jre
ln -s /opt/IBMJava2-131/lib
ln -s /opt/IBMJava2-131/src.jar
# Задание ссылок на файлы .so
cd /usr/lib
ln -s /opt/IBMJava2-131/jre/bin/libhpi.so
ln -s /opt/IBMJava2-131/jre/bin/libjava.so
ln -s /opt/IBMJava2-131/jre/bin/libjitc.so
ln -s /opt/IBMJava2-131/jre/bin/libxhpi.so
ln -s /opt/IBMJava2-131/jre/bin/libzip.so
ln -s /opt/IBMJava2-131/jre/bin/classic/libjvm.so
```
 $\mathbf{1}$ 

<span id="page-25-0"></span> $\mathbf{1}$ 

 $\mathbf{1}$ 

 $\mathbf{1}$ 

 $\mathbf{1}$ 

 $\mathbf{1}$ 

 $\mathbf{1}$ 

 $\mathbf{1}$ 

 $\mathbf{1}$ 

<span id="page-26-0"></span>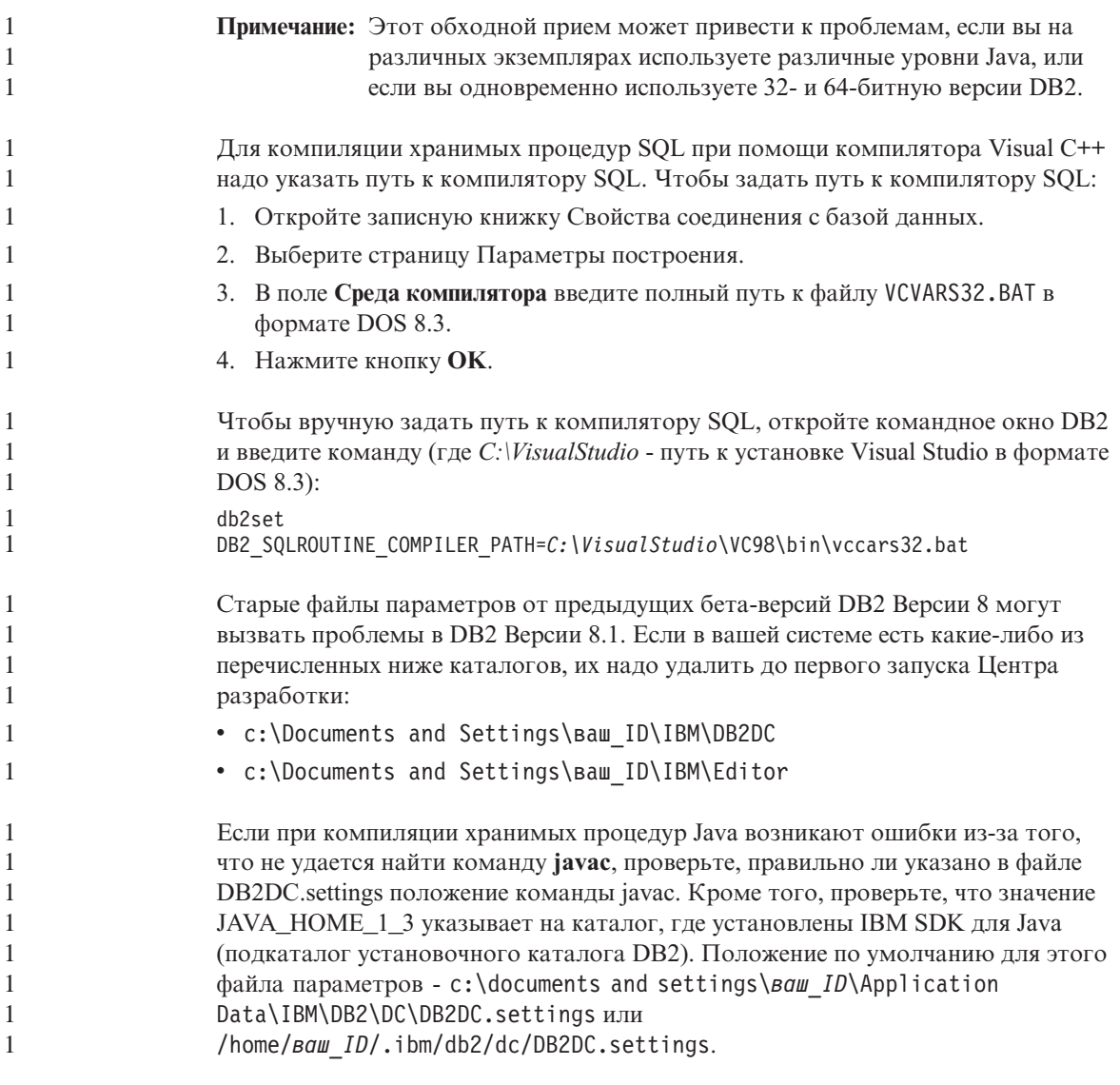

#### Документация

 $\mathbf{1}$ 

 $\mathbf{1}$ 

 $\mathbf{1}$  $\mathbf{1}$ 

 $\mathbf{1}$ 

 $\mathbf{1}$ 

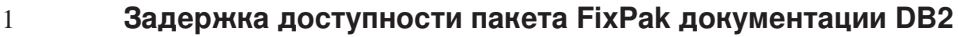

Пакеты FixPak документации позволяют обновить вашу установленную локально документацию по DB2 в формате HTML. Пакет FixPak документации для FixPak 1 DB2 Версии 8.1 будет доступен на сайте технической поддержки DB2 на всех поддерживаемых национальных языках позднее.

До этого момента вы можете воспользоваться английской версией исправленной документации для DB2 Версии 8.1 FixPak 1 из Информационного центра DB2

<span id="page-27-0"></span>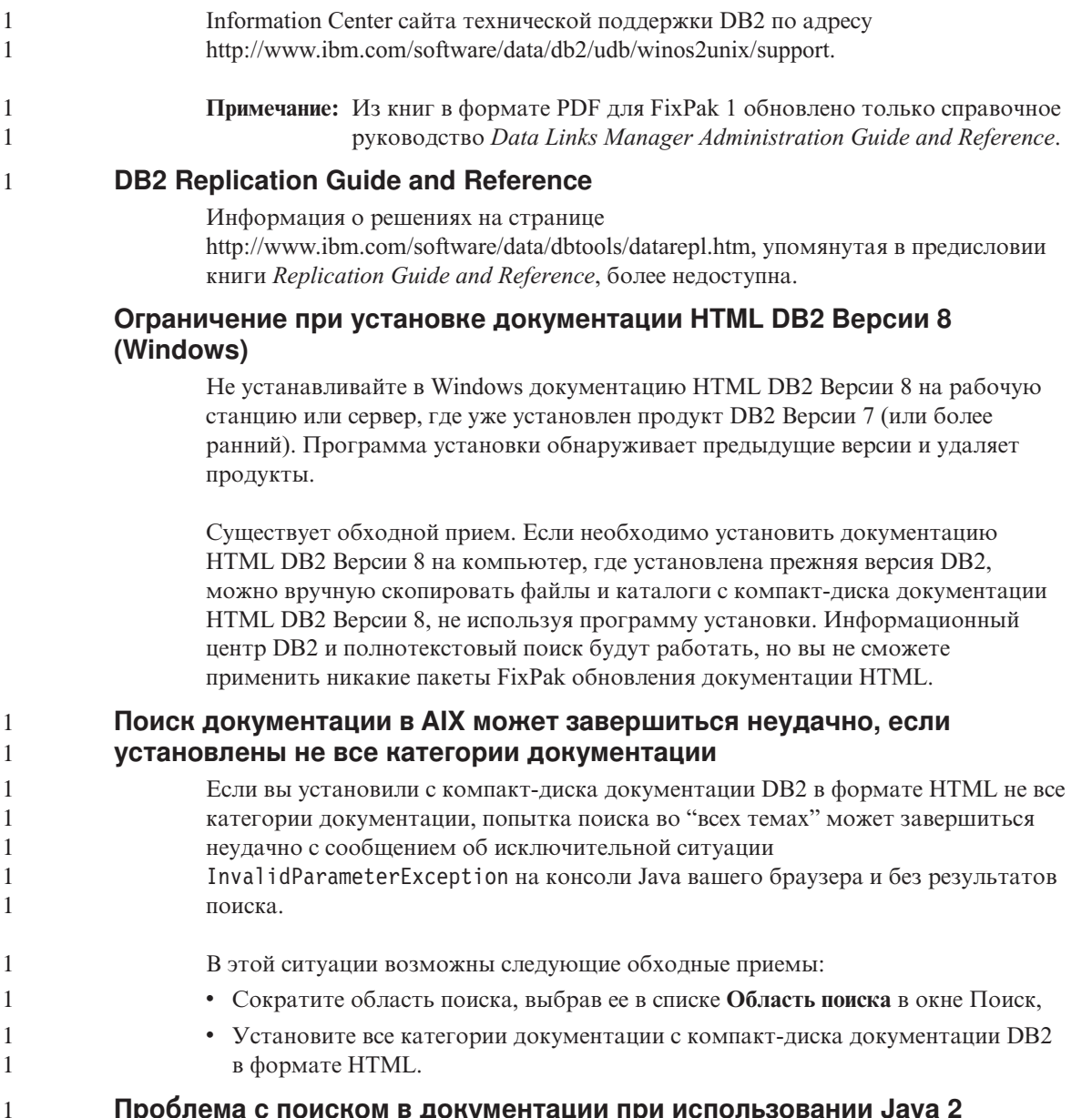

## Проблема с поиском в документации при использовании Java 2 **JRE1.4.0**

Если ваш браузер использует Java 2 JRE v1.4.0, а ваша документация установлена по пути, который содержит пробелы (например, C: \Program Files\SQLLIB\doc\), апплет поиска в документации может завершиться неудачно с сообщением об исключительной ситуации InvalidParameterException на консоли Јаvа вашего браузера и без результатов поиска. Эта ошибка исправлена в JRE v1.4.1.

 $\mathbf{1}$  $\mathbf{1}$ 

 $\mathbf{1}$ 

 $\mathbf{1}$  $\mathbf{1}$ 

 $\mathbf{1}$  $\mathbf{1}$  В этой ситуации возможны следующие обходные приемы:

- обновите версию JRE вашего браузера до версии 1.4.1, которая доступна по адресу http://java.sun.com/j2se/1.4.1/download.html
- вернитесь к версии JRE 1.3.х, которая доступна по адресу http://www-3.ibm.com/software/data/db2/udb/ad/v8/java/

## Установка Информационного центра DB2 для языков, не входящих в опции установки

Мастер по установке DB2 не поддерживает установку документации DB2 формата HTML на некоторых языках, которые, тем не менее, поддерживаются самим продуктом. Чтобы установить Информационный центр на языке, который не поддерживается устанавливаемым продуктом:

- 1. Вставьте в дисковод *компакт-диск с документацией DB2 в формате HTML*.
- 2. Скопируйте на жесткий диск один из следующих каталогов:
	- Для операционных систем Windows:  $d$ : \язык\

где d: - буква дисковода компакт-дисков, а язык - код нужного вам языка.

• Для операционных систем UNIX:

/cdrom/язык/

где *cdrom* - точка монтирования компакт-диска, а язык код нужного вам языка.

Его можно поместить в любую папку. Документацию DB2 в формате HTML можно также просмотреть непосредственно с компакт-диска. Как это сделать, описано в теме "Viewing technical information online directly from the DB2 HTML Documentation CD" (Просмотр технической информации в формате HTML непосредственно с компакт-диска документации DB2) руководства Quick Beginnings (Быстрый старт).

#### Примечания:

<span id="page-28-0"></span> $\mathbf{1}$ 

 $\mathbf{1}$ 

 $\mathbf{1}$  $\mathbf{1}$ 

 $\mathbf{1}$ 

1

1

 $\mathbf{1}$ 

1

1  $\mathbf{1}$ 

- 1. Для просмотра документации нужно использовать браузер Microsoft Internet Explorer версии 5.0 или новее или Netscape Версии 6.1 или новее.
- 2. При установке документации этим способом вы не сможете использовать программу обновления документации. Кроме того, если запустить документацию из продукта, вместо документации, скопированной вручную, запустится документация, устанавливавшаяся при установке продукта.

Официальное название DB2 for Linux при использовании систем хоста

Официальное название DB2 for Linux на системах хоста - DB2 on Linux for  $S/390^{\circ}$ and zSeries<sup>™</sup>. S/390 относится к 32-битным системам, а zSeries - к 64-битным. Обратите внимание на то, что следующие термины устарели:

- 64-битный Linux/390
- Linux/SGI

## <span id="page-29-0"></span>**Инструменты GUI**

## **Вывод символов языков Индии в инструментах DB2 GUI**

Если при использовании инструментов DB2 GUI возникают ошибки вывода символов языков Индии, возможно, в системе не установлены требуемые шрифты.

В DB2 Universal Database включены пропорциональные шрифты IBM TrueType и OpenType наборов символов языков Индии, перечисленные ниже. Они находятся в каталоге fonts компакт-диска *IBM Developer Kit, Java Technology Edition, Version 1.3.1 for AIX operating systems on 64-bit systems*. Они должны использоваться только с DB2. У вас нет права продавать или распространять эти шрифты.

| Гарнитура             | Начертание | Имя файла шрифта |
|-----------------------|------------|------------------|
| Devanagari MT for IBM | Среднее    | devamt.ttf       |
| Devanagari MT for IBM | Жирное     | devamtb.ttf      |
| Tamil                 | Среднее    | TamilMT.ttf      |
| Tamil                 | Жирное     | TamilMTB.ttf     |
| Telugu                | Среднее    | TeluguMT.ttf     |
| Telugu                | Жирное     | TeleguMTB.ttf    |

*Таблица 1. Шрифты языков Индии, поставляемые с DB2 Universal Database*

Подробные инструкции по установке шрифтов и изменению файла font.properties можно найти в разделе Интернационализация документации комплекта разработчика для Java фирмы IBM.

Кроме того, следующие продукты Microsoft также поставляются со шрифтами языков Индии, которые можно использовать с инструментами GUI:

- Операционная система Microsoft Windows 2000
- Операционная система Microsoft Windows XP
- Microsoft Publisher
- Microsoft Office

## **Инструменты GUI не поддерживаются для серверов zSeries, работающих в операционных системах Linux**

За исключением мастера по установке DB2, инструменты GUI не будут работать на серверах zSeries, запускаемых в операционных системах Linux. Это ограничение касается всех компонентов, которые обычно запускаются с панели запуска установки, например, к программе Краткий обзор.

Если инструменты GUI предполагается использовать в этих системах, установите инструменты управления в системе клиента с другой конфигурацией системы и воспользуйтесь этим клиентом для соединения с сервером zSeries.

## <span id="page-30-0"></span>При загрузке или импорте на странице Столбцы не поддерживаются символы DBCS в файлах IXF

При использовании мастера загрузки или записной книжки импорта для настройки загрузки или импорта из входного файла IXF, содержащего символы DBCS, на странице Столбцы не будут правильно выводиться имена столбцов, содержащиеся в этом файле.

### Неверные индикаторы, выдаваемые при ошибках операции загрузки

Если загрузка завершается неудачно, а возвращаются только предупреждения (но не сообщения об ошибках), значок задачи в центре задач все равно появляется с зеленой галочкой. Перепроверяйте успешность завершения операций загрузки, которые вы выполняете.

#### Минимальные параметры вывода для инструментов GUI

Для правильной работы инструментов GUI, например, Центра управления, требуется разрешение экрана не менее 800 на 600 точек и цветовая палитра как минимум из 32 цветов.

## Ошибка SQL1224N при использовании инструментов с графическим **интерфейсом в АІХ**

При использовании инструментов с графическим интерфейсом в операционной системе AIX вы можете получить сообщение об ошибке SOL1224N. Эта ошибка происходит из-за неверной обработки памяти в DB2. От этой ошибки помогает избавиться следующий обходной прием:

#### Порядок действий:

Ошибку SOL1224N можно предотвратить в операционной системе AIX:

1. Зарегистрировавшись как владелец экземпляра, введите команду:

export EXTSHM=ON db2set DB2ENVLIST=EXTSHM

2. Перезапустите экземпляр при помощи команды:

db2stop db2start

После перезапуска с новыми параметрами переменных среды ошибка SQL1224N должна пропасть.

## Монитор работоспособности

 $\mathbf{1}$ 

 $\mathbf{1}$ 

Значение по умолчанию переключателя менеджера баз данных для монитора работоспособности (HEALTH MON) - OFF.

Индикатор работоспособности Существование неоднозначных транзакций (db.indoubt\_trans\_exist) в настоящий момент недоступен.

#### <span id="page-31-0"></span>Ограничение команды dasdrop в среде с несколькими пакетами FixPak

Альтернативные пакеты FixPak устанавливают собственную версию команды dasdrop. В AIX она устанавливается по пути /usr/opt/db2 08 FPn/. В других системах UNIX она устанавливается по пути /opt/IBM/db2/V8.FPn/. В обоих случаях *n* - номер пакета FixPak.

В среде с несколькими пакетами у вас может в каждый момент времени быть только один сервер администратора. Сервер администратора можно создать в Версии 8.1 в или в любом из альтернативных пакетов FixPak. Чтобы отбросить сервер администратора, созданный в версии 8.1, можно использовать любую версию команды dasdrop. Однако чтобы отбросить сервер администратора, созданный в альтернативном пакет FixPak, надо использовать версию команды dasdrop из альтернативного пакета FixPak.

Рассмотрим, например, следующий сценарий в операционной системе АIX:

- Вы установили DB2 Версии 8.1.
- Вы установили альтернативный пакет FixPak 1.
- Вы создали сервер администратора в версии 8.1 при помощи команды: /usr/opt/db2 08 01/instance/dascrt dasusr1
- Вы хотите отбросить этот DAS.

Отбросить его можно любой из следующих команд: /usr/opt/db2 08 01/instance/dasdrop /usr/opt/db2 08 FP1/instance/dasdrop

Обе будут работать правильно.

Однако в следующем примере:

- Вы установили DB2 Версии 8.1.
- Вы установили альтернативный пакет FixPak 1.
- Вы создали сервер администратора в версии альтернативного пакета FixPak 1 при помощи команды: /usr/opt/db2 08 FP1/instance/dascrt dasusr1
- Вы хотите отбросить этот DAS.

Вы должны использовать команду dasdrop из альтернативного пакета FixPak 1: /usr/opt/db2 08 FP1/instance/dasdrop

Попытка использовать команду **dasdrop** из версии 8.1 приведет к ошибке.

<span id="page-32-0"></span>Это ограничение применяется только к версии 8.1 продукта, и только к альтернативным (а не обычным) пакетам FixPak. Например:

- Вы установили DB2 Версии 8.1.
- Вы применили обычный пакет FixPak 1, который устраняет проблему с dasdrop версии 8.1.
- Вы установили альтернативный пакет FixPak 1.
- Вы создали сервер администратора в версии альтернативного пакета FixPak 1 при помощи команды:

/usr/opt/db2 08 FP1/instance/dascrt dasusr1

• Вы хотите отбросить этот DAS.

Отбросить его можно любой из следующих команд: /usr/opt/db2 08 01/instance/dasdrop /usr/opt/db2 08 FP1/instance/dasdrop

Обе версии работают правильно, поскольку версия dasdrop по пути /usr/opt/db2 08 01/ была исправлена при установке обычного пакета FixPak.

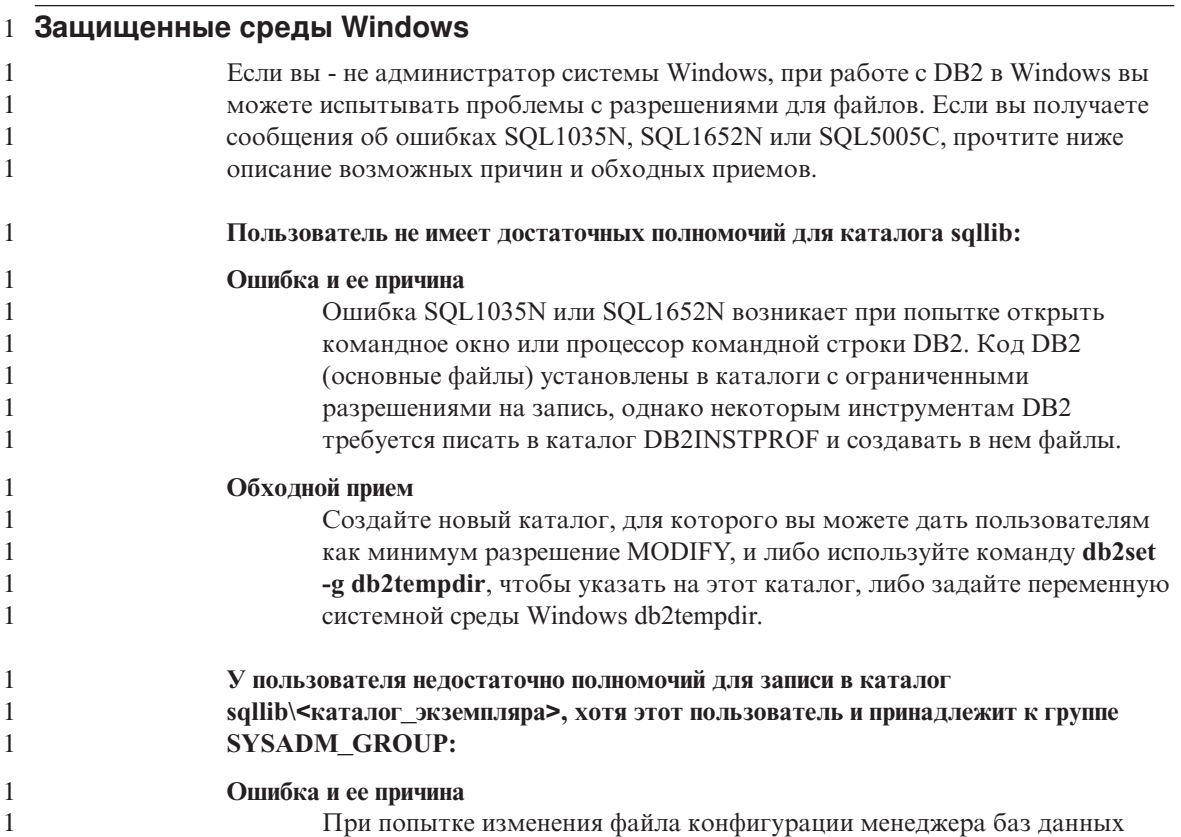

<span id="page-33-0"></span>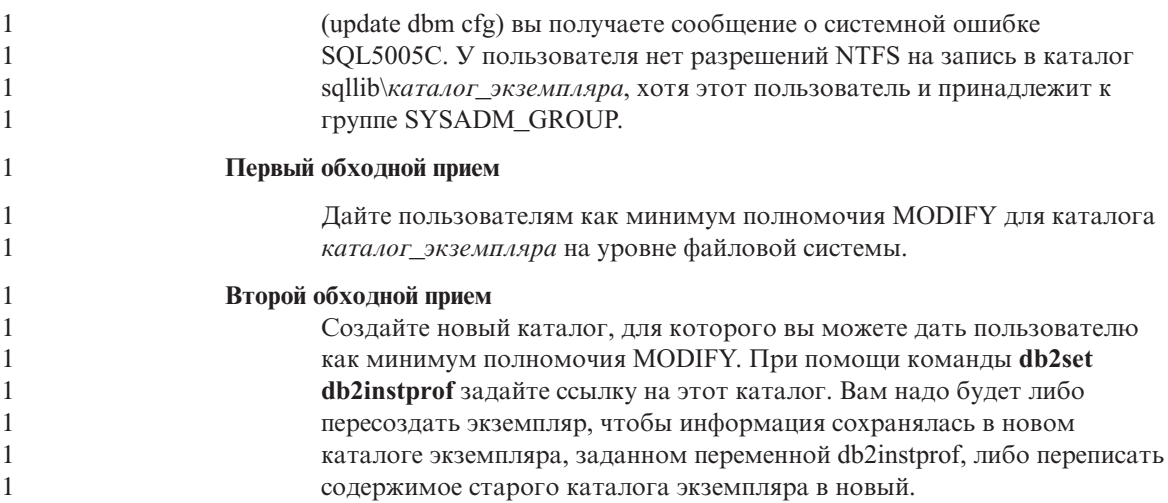

## **SQL Assist**

## Включение главного окна SQL Assist, если оно недоступно в операционных системах Windows

В операционных системах Windows главное диалоговое окно SQL Assist оказывается недоступно, обычно потому, что вторичное окно сообщений SQL Assist скрыто или закрыто другим окном (не SQL Assist). Главное окно SQL Assist отключается, когда в скрытом вторичном окне требуется ввод пользователя; после этого главное окно снова становится активным. Может оказаться невозможным обратиться к скрытому окну и открыть его при помощи мыши.

Чтобы включить главное окно SQL Assist:

- 1. Нажмите и удерживайте клавишу Alt.
- 2. Не отпуская клавишу Alt, нажмите клавишу Tab. Появится окно с перечислением окон, куда может переключиться пользователь.
- 3. Нажимайте клавишу Tab, пока не появится окно SQL Assist, только после этого отпустите клавишу Alt.
- 4. Введите требуемый текст или закройте вторичное окно SQL Assist. Главное окно SQL Assist станет активным.

## Кнопка SQL Assist отключена в Командном центре

В командном центре кнопка SQL Assist становится доступной, только когда устанавливается соединение.

## <span id="page-34-0"></span>**Из DB2 загружаются две версии SQL Assist**

Из DB2 Версии 8.1 можно вызвать SQL Assist версии 7 и версии 8. Версию 7 можно запустить из Центра хранилищ данных DB2. Все другие центры запускают последнюю версию 8. Дополнительная информация об SQL Assist версии 7 есть в справке продукта.

#### **Дополнительная информация**

### **Асинхронное выполнение CLI**

Асинхронное выполнение с CLI недоступно.

## **Изменение поведения сервера Unicode**

В версии 7 серверы Unicode игнорировали любые кодовые страницы, используемые программами во время соединения, и полагали, что используется UCS2 Unicode (кодовая страница 1200). Серверы Unicode Версии 8 теперь воспринимают кодовую страницу, посылаемую клиентом.

## **При использовании SQLException.getMessage() не возвращается полный текст сообщения**

По умолчанию свойство

DB2BaseDataSource.retrieveMessagesFromServerOnGetMessage отключено. Если вы включите это свойство, все вызовы стандартного JDBC SQLException.getMessage() будут обращаться к хранимой процедуре на стороне сервера, которая возвращает читаемый текст сообщения об ошибке. По умолчанию, если ошибка происходит на сервере, клиенту не передается полный текст сообщения.

Для получения полного сформатированного текст сообщения можно использовать особый метод DB2Sqlca.getMessage(). Вызов метода SQLException.getMessage() будет запускать единицу работы, только если включено свойство retrieveMessagesFromServerOnGetMessage. Вызов метода DB2Sqlca.getMessage() приводит к вызову хранимой процедуры, которая запускает единицу работы. В версиях до FixPak 1 метод DB2Sqlca.getMessage() может привести к исключительной ситуации.

## **Универсальный драйвер JDBC IBM DB2**

Универсальный драйвер JDBC IBM DB2 не может соединяться с базами данных, созданными с использованием набора символов по умолчанию HP, roman8. Все программы SQLJ и JDBC, использующие универсальный драйвер JDBC, должны соединяться с базой данных, созданной с другим набором символов. Если для параметра LANG задан национальный набор символов ″C″ или ″roman8″, надо изменить его на соответствующий национальный набор символов ISO. Например, если для параметра LANG задано значение de\_DE.roman8, его нужно изменить на de\_DE.iso88591:

export LANG=de\_DE.iso88591

<span id="page-35-0"></span>Чтобы запустить программы примеров DB2 SQLJ и JDBC с универсальным драйвером JDBC, вы должны создать базу данных примера при помощи следующих команд (в данном случае с использованием набора символов ISO для американского английского):

export LANG=en US.iso88591 db2 terminate  $db2s$ ampl

Имейте в виду, что если база данных примера уже существует, ее надо остановить перед выполнением этих команд.

## Функции и подпрограммы Java в операционных системах UNIX и **Windows**

Из-за ограничений JVM все функции и подпрограммы Java будут запускаться в режиме FENCED THREADSAFE, независимо от того, задано ли ключевое NOT FENCED. Функции Java, определенные со стилем параметров general, и в определениях параметров которых используются локаторы больших объектов, не будут работать, пока поддерживается ключевое NOT FENCED. Эти функции надо изменить, чтобы вместо локаторов больших объектов в них использовались параметры больших объектов.

## Английские файлы MDAC (Microsoft Data Access Components) используются для всех национальных версий DB2 Версии 8.1, если только переведенные файлы MDAC не были установлены раньше.

Если перед установкой национальной версии DB2 не установить национальную версию MDAC 2.7, DB2 установит по умолчанию файлы MDAC. Это приведет к тому, что если используется национальная версия операционной системы, панели администратора источников данных Windows ODBC будут выводиться в непереведенном виде. Чтобы исправить эту ошибку, можно установить комплект "MDAC 2.7 RTM - Refresh" с сайта Microsoft http://www.microsoft.com/data/download 270RTM.htm. Выберите язык для установки, загрузите нужный выполняемый файл и запустите его. Он установит переведенные файлы администратора источников данных ОДВС.

# <span id="page-36-0"></span>Исправления и изменения электронной справки

## Конфигурирование среды языка С для хранимых процедур SQL в Центре разработки

Если вы работаете с  $DB2^{\circledast}$  for Windows  $^{\circledast}$  на сервере и используете компилятор Visual C++, необходимо сконфигурировать параметры построения SQL. Для построения хранимых процедур SQL необходимо сконфигурировать опции построения SQL.

Записная книжка Свойства соединений базы данных в Центре разработки используется для конфигурирования параметров построения SQL.

#### Чтобы сконфигурировать среду компилятора языка С для хранимых процедур SQL:

- 1. На странице Параметры построения SQL этой записной книжки задайте среду компилятора, которую надо использовать для построения объектов SQL.
	- Нажмите кнопку Обновить.
	- В поле Среда компилятора введите положение файла VC98\BIN\VCVARS32.BAT на вашем сервере Windows.
- 2. Нажмите кнопку ОК, чтобы сохранить изменения и закрыть эту записную книжку. Если нажать кнопку Применить, изменения будут сохранены, а вы сможете продолжить изменение свойств.

## Предварительные условия Центра разработки для работы с MQSeries

В Версии 8 можно использовать мастер по созданию табличной функции MOSeries® для создания пользовательской функции, подготавливающей содержимое сообщения из очереди для вставки в таблицу DB2 с помощью простого запроса SQL.

MOSeries - это промежуточная система, управляющая очередями сообщений и позволяющая прикладным программам связываться друг с другом в распределенной разнородной среде. Из DB2 можно обращаться к MQSeries с помощью пользовательских функций. Поскольку пользовательские функции входят в операторы SQL, можно смешивать операции обращения к очереди MQSeries и операции с базой данных.

Предварительные требования для работы с MQSeries:

• Установите MQSeries 5.2 или новее

- <span id="page-37-0"></span>• Установите интерфейс сообщений прикладных программ MQSeries (MQSeries Application Messaging Interface - AMI)
- Включите функции DB2 MOSeries Integration

Подробные инструкции по установке и включению для сервера MOSeries, интерфейса MOSeries Application Messaging Interface и функций интеграции MQSeries смотрите в книге Quick Beginnings (Быстрый старт) для вашей операционной системы.

## Настройка путей для компиляции процедур Java в Центре разработки

Цент разработки не сможет компилировать процедуры Java™, если ему не сообщить, где установлены версии набора разработчика. Их положение по умолчанию записывается в файл \$HOME/IBM/DB2DC/DB2DC.settings при первом запуске Центра разработки. Можно скопировать его в файл \$USER, settings и изменить этот файл при помощи редактора Unicode или создать символические связи с каталогами наборов для разработки в их положениях по умолчанию.

#### Диалоговое окно запуска статистики – Обновлена информация о вызове

Чтобы открыть записную книжку Запустить статистику:

- 1. В Центре управления раскройте дерево объектов и найдите папку Таблицы.
- 2. Щелкните по папке Таблицы. Все существующие таблицы появятся на панели содержимого.
- 3. Щелкните правой кнопкой мыши по всем таблицам, для которых вы хотите собрать статистику, и выберите в всплывающем меню Запустить статистику. Откроется записная книжка Запуск программы статистики.

## Spatial Extender - требования при использовании Советчика по индексам

Для условия ANALYZE требуется использование временного табличного пространства. Если требуется условие ANALYZE, чтобы использовать Советчик по индексам, у вас должны быть полномочия USE для этого табличного пространства.

## Задание опций построения для хранимой процедуры Java в Центре разработки

Записная книжка Свойства хранимой процедуры позволяет задать опции компиляции, которые будут использоваться при построении хранимой процедуры Java.

Описанные здесь шаги - это часть общей задачи изменения свойств хранимых процедур.

#### <span id="page-38-0"></span>Чтобы задать опции построения хранимой процедуры:

- 1. В записной книжке Свойства хранимой процедуры на странице Построить задайте опции компиляции для хранимой процедуры. Дополнительную информацию о доступных опциях смотрите в документации своего компилятора.
	- а. В поле Опции прекомпиляции введите опции прекомпилятора DB2, которые необходимо использовать при построении хранимых процедур. Имя пакета не лолжно быть ллиннее 7 символов.
	- b. В поле Опции компиляции введите опции компилятора, которые необходимо использовать при построении хранимых процедур.
- 2. Нажмите кнопку ОК, чтобы сохранить изменения и закрыть эту записную книжку. Если нажать кнопку Применить, изменения будут сохранены, а вы сможете продолжить изменение свойств.

#### Инструменты Web - информация на экране во время регистрации

При регистрации для инструментов Web DB2 выводится следующая информация:

#### система

Имя управляющего сервера DB2 или хоста ТСР/IР.

#### экземпляр

Имя экземпляра DB2.

#### база ланных

Имя или алиас базы данных DB2.

#### Подсистема

В системах zSeries<sup>™</sup> и OS/390<sup>®</sup> - алиас базы данных для подсистемы DB<sub>2</sub>.

## <span id="page-40-0"></span>Приложение. Замечания

IBM может предлагать описанные продукты, услуги и возможности не во всех странах. Сведения о продуктах и услугах, доступных в настоящее время в вашей стране, можно получить в местном представительстве IBM. Любые ссылки на продукты, программы или услуги IBM не означают явным или неявным образом. что можно использовать только продукты, программы или услуги ІВМ. Разрешается использовать любые функционально эквивалентные продукты, программы или услуги, если при этом не нарушаются права IBM на интеллектуальную собственность. Однако ответственность за оценку и проверку работы любых продуктов, программ и услуг других фирм лежит на пользователе.

Фирма IBM может располагать патентами или рассматриваемыми заявками на патенты, относящимися к предмету данного документа. Получение этого документа не означает предоставления каких-либо лицензий на эти патенты. Запросы по поводу лицензий следует направлять в письменной форме по адресу:

**IBM** Director of Licensing **IBM** Corporation North Castle Drive Armonk, NY 10504-1785  $IISA$ 

По поводу лицензий, связанных с использованием наборов двухбайтных символов (DBCS), обращайтесь в отдел интеллектуальной собственности IBM в вашей стране/регионе или направьте запрос в письменной форме по адресу:

IBM World Trade Asia Corporation Licensing 2-31 Roppongi 3-chome, Minato-ku Tokyo 106, Japan

Следующий абзац не применяется в Великобритании или в любой другой стране/регионе, где подобные заявления противоречат местным **ЗАКОНАМ: КОРПОРАЦИЯ INTERNATIONAL BUSINESS MACHINES** ПРЕДСТАВЛЯЕТ ДАННУЮ ПУБЛИКАЦИЮ "КАК ЕСТЬ" БЕЗ КАКИХ-ЛИБО ГАРАНТИЙ, ЯВНЫХ ИЛИ ПОДРАЗУМЕВАЕМЫХ, ВКЛЮЧАЯ ПРЕДПОЛАГАЕМЫЕ ГАРАНТИИ СОВМЕСТИМОСТИ, РЫНОЧНОЙ ПРИГОДНОСТИ И СООТВЕТСТВИЯ ОПРЕДЕЛЕННОЙ ЦЕЛИ, НО НЕ ОГРАНИЧИВАЯСЬ ИМИ. В некоторых странах для определенных сделок подобные оговорки не допускаются; таким образом, это утверждение может не относиться к вам.

Данная информация может содержать технические неточности и типографские опечатки. Периодически в информацию вносятся изменения, они будут включены в новые издания этой публикации. Фирма IBM может в любое время без уведомления вносить изменения и усовершенствования в продукты и программы, описанные в этой публикации.

Любые ссылки в данной информации на Web-сайты, не принадлежащие IBM, приводятся только для удобства и никоим образом не означают поддержки IBM этих Web-сайтов. Материалы этих Web-сайтов не являются частью данного продукта IBM, и вы можете использовать их только на собственную ОТВЕТСТВЕННОСТЬ.

IBM может использовать или распространять присланную вами информацию любым способом, как фирма сочтет нужным, без каких-либо обязательств перед вами.

Если обладателю лицензии на данную программу понадобятся сведения о возможности: (i) обмена данными между независимо разработанными программами и другими программами (включая данную) и (ii) совместного использования таких данных, он может обратиться по адресу:

**IBM Canada Limited** Office of the Lab Director 8200 Warden Avenue Markham, Ontario L6G 1C7 **CANADA** 

Такая информация может быть предоставлена на определенных условиях (в некоторых случаях к таким условиям может относиться оплата).

Лицензированная программа, описанная в данном документе, и все лицензированные материалы, доступные с ней, предоставляются IBM на условиях IBM Customer Agreement (Соглашения IBM с заказчиком), Международного соглашения о лицензиях на программы IBM или эквивалентного соглашения.

Приведенные данные о производительности измерены в контролируемой среде. Таким образом, результаты, полученные в других операционных средах, могут существенно отличаться от них. Некоторые показатели измерены получены в системах разработки и нет никаких гарантий, что в общедоступных системах эти показатели будут теми же. Более того, некоторые результаты могут быть получены путем экстраполяции. Реальные результаты могут отличаться от них. Пользователи должны проверить данные для своих конкретных сред.

Информация о продуктах других фирм получена от поставщиков этих продуктов, из их опубликованных объявлений или из других общедоступных источников. Фирма IBM не проверяла эти продукты и не может подтвердить точность измерений, совместимость или прочие утверждения о продуктах других фирм. Вопросы о возможностях продуктов других фирм следует направлять поставщикам этих продуктов.

Все утверждения о будущих планах и намерениях IBM могут быть изменены или отменены без уведомлений, и описывают исключительно цели фирмы.

Эта информация может содержать примеры данных и отчетов, иллюстрирующие типичные деловые операции. Чтобы эти примеры были правдоподобны, в них включены имена лиц, названия компаний и товаров. Все эти имена и названия вымышлены и любое их сходство с реальными именами и адресами полностью случайно.

#### ЛИЦЕНЗИЯ НА КОПИРОВАНИЕ:

Эта информация может содержать примеры прикладных программ на языках программирования, иллюстрирующих приемы программирования для различных операционных платформ. Разрешается копировать, изменять и распространять эти примеры программ в любой форме без оплаты фирме IBM для целей разработки, использования, сбыта или распространения прикладных программ, соответствующих интерфейсу прикладного программирования операционных платформ, для которых эти примера программ написаны. Эти примеры не были всесторонне проверены во всех возможных условиях. Поэтому IBM не может гарантировать их надежность, пригодность и функционирование.

Каждая копия программ примеров или программ, созданных на их основе, должна содержать следующее замечание об авторских правах:

© (название вашей фирмы) (год). Части этого кода построены на основе примеров программ IBM Corp. © Copyright IBM Corp. *вставьте год или годы*. Все права защищены.

## <span id="page-43-0"></span>**Товарные знаки**

Следующие термины, используемые по крайней мере в одном из документов библиотеки документации DB2 UDB, являются товарными знаками корпорации International Business Machines в Соединенных Штатах и/или в других странах.

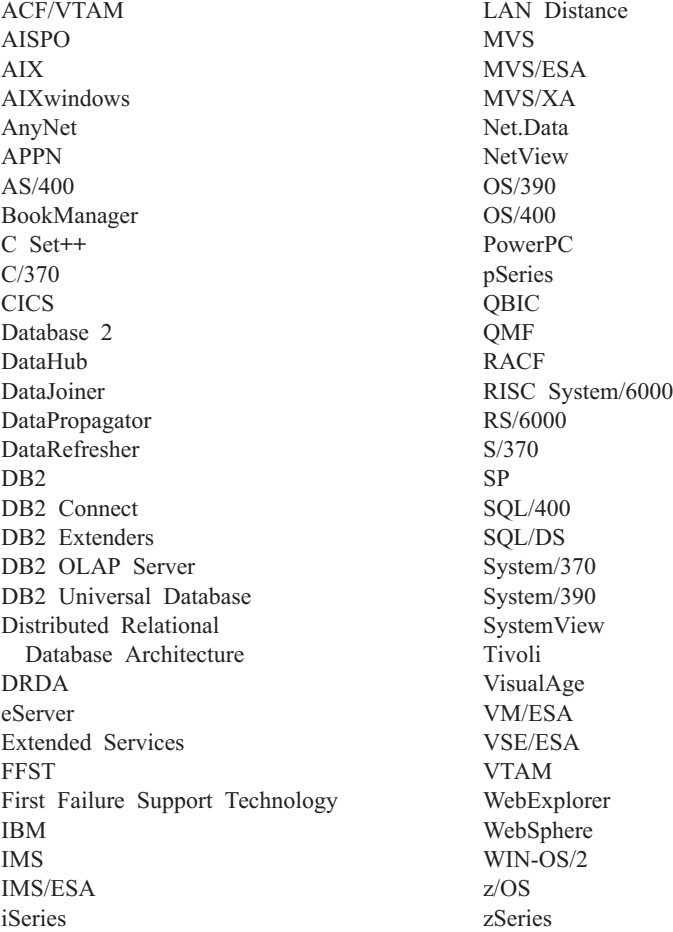

Следующие термины, используемые по крайней мере в одном из документов библиотеки документации DB2 UDB, являются товарными знаками или зарегистрированными товарными знаками других компаний:

Microsoft, Windows, Windows NT и логотип Windows - товарные знаки Microsoft Corporation в Соединенных Штатах и в других странах.

Intel и Pentium - товарные знаки Intel Corporation в Соединенных Штатах и/или других странах.

Java и все товарные знаки на основе Java - товарные знаки Sun Microsystems, Inc. в Соединенных Штатах и/или в других странах.

UNIX - зарегистрированный товарный знак The Open Group в Соединенных Штатах и в других странах.

Названия других компаний, продуктов и услуг могут быть товарными знаками или марками сервиса других фирм.

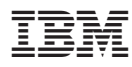

Напечатано в Дании